# **Logical Systems Incorporated**

**The Help Systems**

# **TABLE OF CONTENTS**

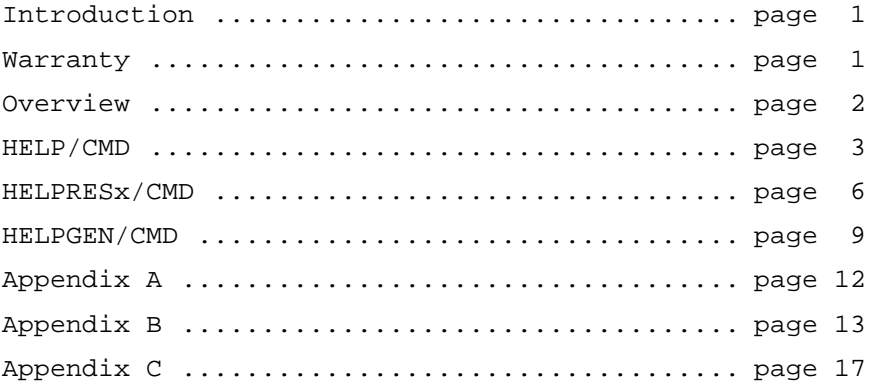

#### **Introduction**

This documentation covers all three HELP packages. Certain pages may not pertain to the individual package which you have purchased.

For a listing of the programs which should be contained on each package, refer to Appendix A of this manual.

The documentation additionally covers all three packages on two different operating systems, LDOS 5.1.3 and LDOS 6.1. Therefore, certain paragraphs will be different for each version. When this occurs, it will be prefaced by the appropriate version number. Please do not make the mistake of assuming that the sections which do not pertain to your specific version are relevant.

The reason for their inclusion is so that you may, at no additional expense, see exactly what the other packages are like.

# WARRANTY

All products sold by Logical Systems Incorporated, hereinafter referred to as LSI, grant the user certain customer support privileges. This support shall be limited to the privilege of having the master diskette updated as often as desired for the current update fee. This is limited to updates within the current Series of the program. LSI will also provide a lifetime warranty on the physical diskette media of the original serialized master diskette. If the diskette media physically fails to retain the original program, replacement media will be provided at no charge. This does not include media that has been damaged in shipment from the user to LSI, or media that has been damaged by the user or their equipment. To receive this support, the user MUST fill out and return a specific registration card pertaining to the product, within 30 days of purchase. Should a user find a valid error in the program and clearly define it in writing to LSI, every effort will be made to correct the error. All support shall apply only to registered owners.

Logical Systems Incorporated and its associates assume no liability whatsoever, with regard to the reliability and/or fitness of their products. All data entrusted to these programs and the computer that it is operating on are the sole responsibility of the user. Under no circumstances will LSI or its associates be held liable for the loss of TIME, DATA, PROGRAMS or for any consequential damages incurred by the user.

This manual, as well as the accompanying programs and data files, are Copyrighted © by Logical Systems, Incorporated, all rights RESERVED. Reproduction, by any means, and distribution is hereby forbidden except by written consent.

For additional information, please contact:

Logical Systems Incorporated P.O. Box 23956 8970 N. 55th Street Milwaukee, Wisconsin 53223 (414) 355-5454

The Help System Utility is designed to convert any type of textual information into a readily accessed file which can then be displayed to the video screen. It is designed to be implemented either as a stand alone application, or from within a calling program. The Help system is comprised of the following Modules:

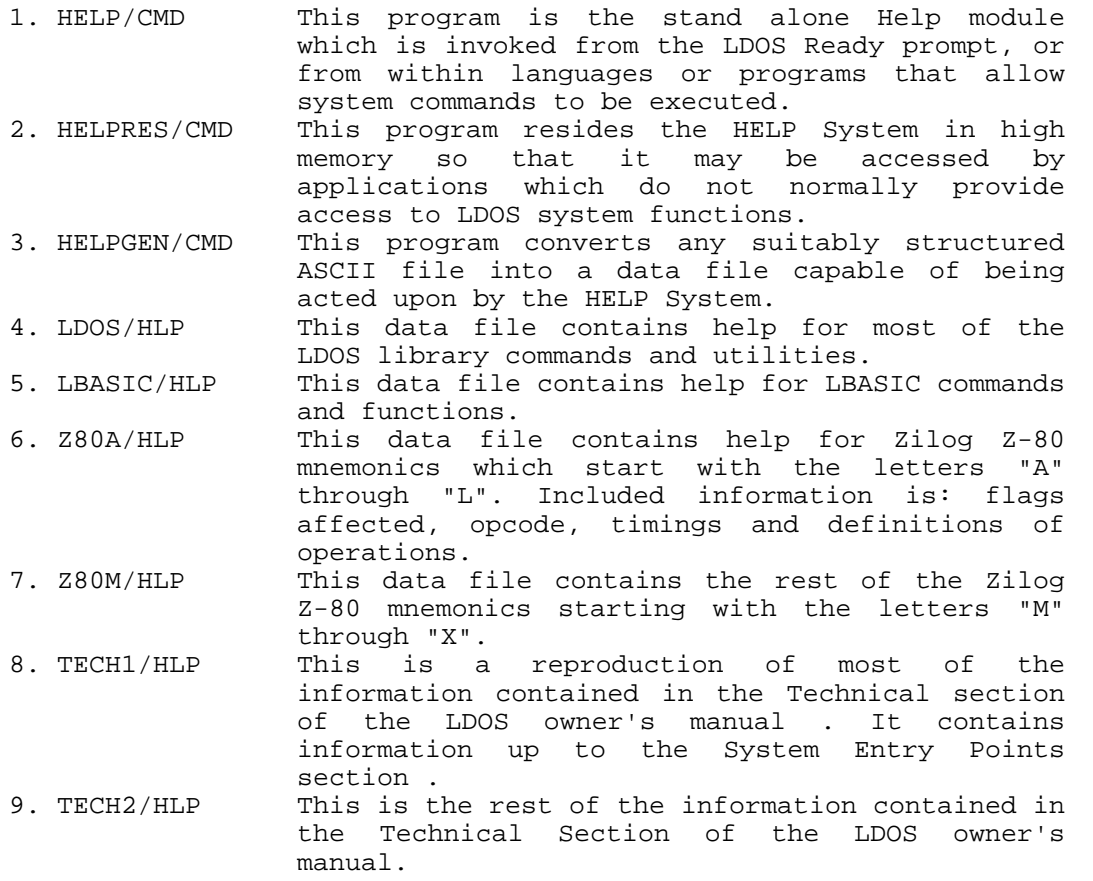

The following conventions are used in this manual:

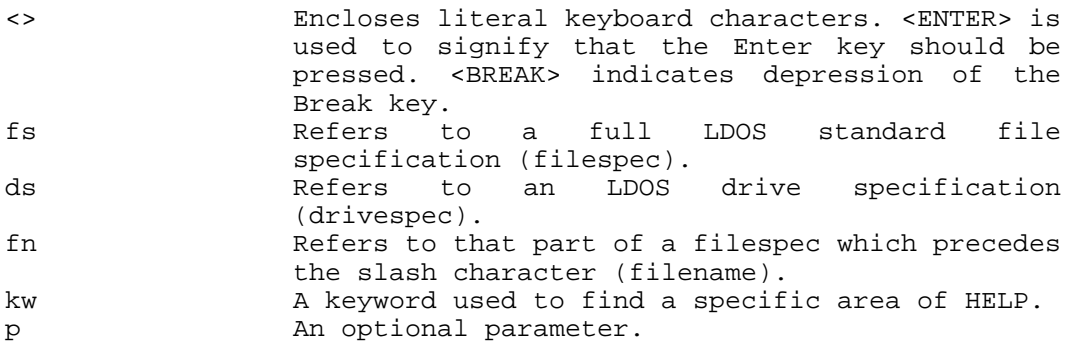

After purchasing the HELP system:

First, make two BACKUPS of the Master Diskette enclosed with the system. These diskettes should be used to generate future backups with the Master held as an ultimate reserve.

For the sake of "elbow room", it may be necessary to copy the files desired to various diskettes. The following chart gives the approximate length of the programs and data files: (The second number is for equivalent 6.1 files.)

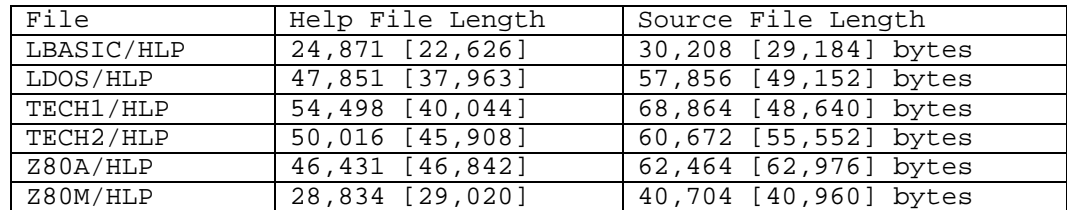

The actual HELP system display modules occupy the following space

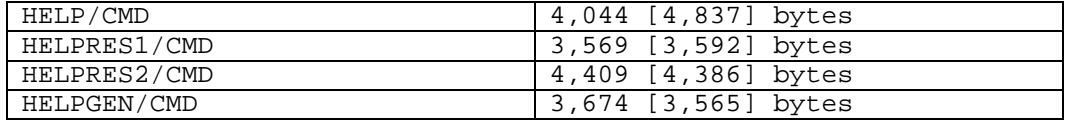

Distribution of user created files generated by HELPGEN/CMD are subject to the whim of the user, provided Logical Systems, Inc. is acknowledged. All files provided on the Master diskette are copyrighted including both HELP display modules. Those persons wishing to implement the HELP System in any distribution of their own should contact LSI at the address provided, concerning fees and contractual obligations.

> Copyright © 1983 by Logical Systems, Inc. P.O. Box 23956 8970 N. 55th Street Milwaukee, Wisconsin 53225 (414) 355-5454

#### **HELP/CMD**

This will probably be the most common use of the Help System. To obtain HELP from LDOS Ready, type the following:

### **HELP fn kw (p,p) <ENTER>**

Where fn is the database filename to be searched, kw is the keyword desired in that file, and p represents any optional parameters.

For example, at LDOS Ready type:

#### **HELP LDOS LIB <ENTER>**

This will now open the file called LDOS/HLP, and display the information filed under the keyword "LIB". The video display will remain until any character generating key is depressed. If there is more information about the keyword than would fit on one screen, pressing a key will cause more information to display and, if necessary, pause repeatedly until the information is exhausted. At that time, the video display is restored and control will be returned to LDOS.

To inspect all the keywords contained within a file, type:

#### **HELP fn <ENTER>**

This will list all of the keywords within the named file. If the previous example had been "HELP LDOS <ENTER>", a list of the available keywords would have been displayed. Once again, the display will pause if necessary. After each screenfull of keywords, the prompt "<ENTER>, <BREAK>, or type keyword?" will appear. At this time, if <ENTER> is pressed, the next screenfull of keywords will be displayed. If <BREAK> is pressed, HELP will abort, and control will return to LDOS. A keyword may be entered, and the information relating to that keyword will be displayed.

> LDOS Help System Page 3

If the specified keyword was not in the called file, the list of all keywords would display again, to indicate what was available within that file.

The entire command sequence can be entered in either upper or lower case.

To list all of the help files presently available on the system, merely type:

## HELP <ENTER>

This will search all drives on line for files ending in the /HLP extension, and list them to the video display. For example,

#### **Help Categories presently on line are:**

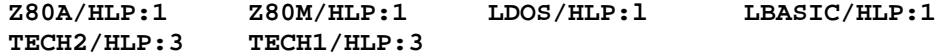

#### **Press ENTER to exit or enter category**

The function of the HELP command may be altered by specifying one or more of the following optional parameters:

- P This parameter sends the output to the \*PR device (usually a printer) as well as the video. While using this option, the display will not pause if filled. Since all characters are being sent to the \*PR device, no pause is required.
- V This parameter causes the video restoration feature to be cancelled. If not specified, the screen will be returned to the same condition as it was when HELP was invoked, less the help command itself.
- B [5.1 Only] This parameter causes the blink feature to be cancelled. Various characters can be made to flash in the video display by specifying them as blinking characters during creation of the data file. However, if HELP were invoked while in a communications mode, a continuous stream of characters would be sent from the host machine to the terminal. The B parameter alleviates this difficulty.
- R [6.1 Only] This parameter causes the reverse video option to be cancelled. Various phrases can be displayed in a reverse video mode if so specified in the creation of the data file. However, certain terminals utilize the characters involved and unpredictable results can occur while in the communications mode. The R parameter alleviates this difficulty.
- S This parameter causes the Search mode to be entered. Typing:

## HELP LDOS D (S)

would cause a listing of all keywords starting with "D" to be displayed rather than the entire list. The potential match should be the left most characters of a keyword. By specifying "DI", all keywords starting with "DI" would be displayed.

Besides use at LDOS Ready, the same command sequence may be employed within LBASIC by utilizing the CMD"exp" function. A user application could be written to invoke help as an operator choice from a menu or command line. For example, CMD"HELP LDOS FILESPEC" might be invoked by the application program if it detected an invalid filespec entry by the operator. HELP requires about 5 K of free memory to function. All system memory guides are followed, and the HELP system will abort if sufficient memory is not available.

Another example of a call from LBASIC might be: CMD"HELP LBASIC LSET" which will function (memory permitting) as described above, and would return control to LBASIC.

HELP/CMD also allows a "global" scan for any on-line keyword. If the keyword "MEMORY" was known, but the file is unknown (or to save typing in the filename), then enter an asterisk (\*) followed by the keyword in the help command line. For example,

### **HELP \*MEMORY**

would find the first occurrence of the keyword "MEMORY" in any /HLP file. The top of the screen displays the category being scanned while a global search is in progress. If the key is found, the text displays normally. At the end of the text, the prompt "Press <BREAK> to exit or <ENTER> to continue global scan" appears. Pressing <ENTER> will look for the same keyword in another file until all /HLP files have been examined. Upon completion of the scan, or if no match is found, the normal prompt for category selection will appear. Continue as desired by pressing <BREAK> or <ENTER> to return to LDOS Ready or by typing in a category name to obtain the directory for that file.

#### **HELPRESx/CMD**

HELPRES1/CMD or HELPRES2/CMD are similar in execution to HELP/CMD, but are filters that reside in high memory. This is so that applications programs which do not provide system access for LDOS commands MAY be able to call help from within. The difference between programs where HELPRESx/CMD will work and will not depends entirely on the calling program. In order to work, the target program must:

- A. Respect certain LDOS (and good programming) practices by respecting high memory modules. This means that almost any uncomplicated BASIC program would work because the code will not allow memory usage above the HIGH\$ limit.
- B. Must not use internal drivers for keyboard or video that cause the existing drivers to be ignored or unpredictable results can occur.
- C. Must allow sufficient memory space for HELPRESx/CMD to function.
- D. As a rule of thumb, generally, any program which allows use of the MINIDOS filter will work with HELPRES.

Unfortunately, LSI does not have the resources to make this determination on the thousands of programs available. It is simply not possible to deduce what logic each programmer utilized. Therefore, it is left up to the user to determine HELP's compatibility with existing software.

Fortunately, no harm can come of experimentation, provided it is not done on the only existing copy of anything.

The difference between HELPRES1/CMD and HELPRES2/CMD is that HELPRES1 is able to display exactly one file and HELPRES2 can display from one through fifteen files simultaneously. Why are both included? HELPRES1/CMD needs 1740 [18561 bytes minimum while HELPRES2 requires 2025 [2127] bytes minimum.

To reside HELP in memory, the LDOS \*KI driver MUST be active (LDOS 6.1 always has this active). If it is, type the following:

#### **HELPRESx/CMD (p,p)**

at the LDOS Ready prompt, where x is either 1 or 2.

Parameter Functions:

V The V parameter will turn on or off the video restoration option. When off, screen restoration becomes the responsibility of the interrupted program. Programs such as Scripsit, or EDAS, can redraw the video display quite readily. Others, such as BASIC programs, were probably not written to refresh the screen while operating. Besides inherent program factors, keep in mind that the video refresh option requires an additional block of memory which equals the maximum number of characters contained on the video. For 16x64 screens this would be 1024 bytes, and for 80x24 screens this would be 1920 bytes. Once the V option is selected one way or the other it cannot be changed unless a reset is performed on the \*KI device.

### **IMPORTANT NOTE**

**THE DEFAULT FOR HELP/CMD HAS THE VIDEO RESTORATION DEFAULTED TO "ON". IN THE INTEREST OF SAVING MEMORY, HOWEVER , THE HELPRES/CMD MODULE ASSUMES THE VIDEO RESTORATION TO BE "OFF". The V parameter will REVERSE the default condition!**

- B [5.1 Only] The "B" parameter will specify a maximum number of characters to blink per screen. Specifying "B=10" would, therefore, allow no more than ten blinking characters per screen. In the interest of memory management, be advised that each blinking character reserved, occupies 3 bytes of memory. A "B=10" will occupy 30 more bytes of high memory than having no "B=" in the command line. A maximum of 255 blinking characters may be specified by the B parameter. The default option is B=0, so that if no blink option is desired the user need not enter the parameter at all.
- R [6.1 Only] Cancels reverse video just as it does for HELP/CMD
- FILE HELPRES1/CMD requires a parameter of "FILE=". Unlike HELP/CMD, the filter may only look through 1 file at a time. To specify the LDOS/HLP file type, HELPRES1 (FILE-"LDOS"). To change files after the filter is loaded, simply type another line at LDOS Ready with a different FILE= specified. The HELP filter will automatically substitute another file in the same memory location. The "FILE=" parameter must be specified for the resident module to work. A prompt will be issued demanding a file name if none is supplied or if an illegal filespec was entered. Entering a non-existent file name will abort the load. The FILE parameter may be abbreviated by its first letter "F".
- FILE HELPRES2/CMD requires a parameter of "FILE=x", where x is a number from 1 through 15. HELPRES2 will then ask for each filename. It is also possible to use this parameter exactly as is done for HELPRES1. In this case, only one file is allowed. The abbreviation is "F".
- DISABLE This parameter is used to cancel the filter. If either HELPRES is the last filter appended to the \*KI device, it will disengage and cease functioning. Furthermore, if it is the last high memory module in place, it will release the occupied memory. Because of this feature, HELPRES should be last. "DISABLE" may be abbreviated with "D".

To access the HELP System with HELPRES/CMD active, generate a <CLEAR><SHIFT><H> from the keyboard. This is accomplished by depressing the <CLEAR> key, then the <SHIFT> key, and finally the <H> key.

In HELPRES1 :

The video will prompt with "filespec Help: <BREAK>,<ENTER> or type keyword". Enter the keyword sequence desired, and the screen will display the information. If a non-existent keyword was requested, a list of available keywords will be displayed. Pressing <ENTER> will either display the file directory of keywords or continue one in progress. <BREAK> is pressed to return to the calling program. The video display will not be restored unless "V" was specified at the command line during start up.

#### In HELPRES2 :

The video will prompt with a "filespec Help: <CLR>,<BRK>,<ENT> or type keyword". Enter the keyword sequence desired, and the screen will display the information. If a non-existent keyword was requested, a list of available keywords will be displayed. Pressing <ENTER> will either display the file directory of keywords or continue one in progress. <SHIFT><CLEAR> is pressed to swap the active file with a dormant file. This will cause the "Select New Category" prompt to appear. If the resident files are forgotten, press <ENTER> and the list of files specified at start up will display and the "Select" prompt repeated. Type a category name or press <SHIFT><CLEAR> to return to the normal prompt. <BREAK> is pressed to return to the calling program from either keyword or category select. The video display will not be restored unless "V" was specified at the command line during start up.

Some problems may occur with either resident help system if certain guidelines are not followed.

The resident "helps" work by opening files on the disks. In the interest of shortening code, files are not opened and closed in high memory. Instead, a pointer is kept to the known position on a specific drive of a given file. Therefore, if a diskette containing an opened help data file (/HLP) is removed, it follows that the resident module is now dealing with erroneous information and unpredictable results will surely occur. REMEMBER to DISABLE either HELPRES program before exchanging or removing diskettes.

Because the resident helps are rather large, every effort has been made to make them convenient. Normally, a high memory module can neither be disengaged from the modified device without a RESET of the device, nor can the HIGH\$ pointer be re-routed to release the occupied memory without a BOOT. If either HELPRES is used with the "D" parameter then both can be achieved if this filter was the LAST high memory module loaded and/or the LAST device modifier for the Keyboard (\*KI).

Placing another filter below HELPRES will circumvent memory release because the lower module would then be unprotected in memory. If the latter condition occurs, HELPRES might unchain itself from the keyboard but still be resident in memory because of the "trap" set by the user.

If at that point, the SAME HELPRES is re-activated, the "trapped" code will re-activate rather than grabbing another swath of memory. If the opposite module is loaded, it will NOT use the same space. To utilize this re-activate feature, proceed as if swapping a file.

If a \*KI modifier is loaded after either HELPRES, then it is, of course, impossible to either unchain or release memory.

If it is desired to use another file instead of the file in memory, file swapping occurs as follows. Proceed as if the HELPRES is being used for the first time. It will detect its presence in memory and replace the file used now with the previously used file. However, ALL PARAMETERS except for the single replacement filename will remain as they were from the original installation. Note that HELPRES1 (F="newname") will replace the old file with the current file, but that B or R, and V will not be affected.

HELPRES2 works almost the same way. Only the "active" file (the one currently pointed to which is on the prompt line) can be replaced. To replace a "dormant" file, activate it with <SHIFT><CLEAR> from within the filter and then replace it. Again, other installation conditions (as well as all dormant files) are not affected.

For example, suppose that HELPRES2 is initialized with the files LDOS and LBASIC. When the program is entered the prompt says "LDOS Help" etc. To replace the LDOS file with Z80A type, **HELPRES2 (F="Z80A"),** at LDOS Ready. Now the filter is set for Z80A and LBASIC. To replace LBASIC, enter the program and switch LBASIC to an active state by using the <SHIFT><CLEAR> sequence. Return to LDOS Ready and type the proper command sequence. If large numbers of files are to be replaced, it may be more efficient to disable the resident module and re-initialize it rather than continuously rotating files and returning to LDOS Ready.

The runtime length of each module is approximately:

**5.1 Versions** HELPRES1 1740 bytes + 3 bytes/blink allowance + 1024 bytes w/video restoration HELPRES2 2025 bytes + blink + video + 41 bytes/file > 1 **6.1 Versions** HELPRES1 1856 bytes + 1920 bytes with video restoration HELPRES2 2127 bytes + video + 41 bytes/file > 1

# **HELPGEN/CMD**

This module is a text processor which turns a file created under some type of text editor (WordStar, LED, etc.) into a data file which can be used by the HELP System. The file to be processed must be an ASCII file. Some text editors or word processors automatically save in ASCII while others use a non-standard, variable, compressed data storage format. For the latter reason, decoding for HELP is only done on the characters having an ASCII value of less than 128. The maximum destination file allowed is 65,535 bytes.

If "HELPGEN P" is specified at LDOS Ready, an alphabetical list of keywords found in the text file will be sent to the line printer.

The rules concerning creation of a source file to be processed by HELPGEN are as follows:

- 1. The first character of the file will be taken to be the first character of the first keyword. If this is a control character such as a carriage return or any other character with an ASCII value of less than 32, the processor will abort. If it is any non-alphanumeric character it will become part of the keyword. Be certain that the first character of the file is supposed to be the first character of the first keyword.
- 2. The "keyword" will continue until a carriage return <ENTER> character is encountered. NO other character will terminate a keyword. Thus, if the first sequence of characters were "SYNTAX<ENTER>", the keyword would be "SYNTAX". If the sequence were "LBASIC SYNTAX<ENTER>", the keyword would be "LBASIC SYNTAX". The keywords are used to access the file information as in "HELP LDOS SYNTAX" or "HELP LBASIC LBASIC SYNTAX" in the case of the two examples. The "keyword" should be chosen with this in mind. Alphabetic characters in the keyword will be converted to upper case in the index (HELP LDOS <ENTER> display). A keyword phrase may not exceed video line width less 14 characters. One further point on keyword length. Since the file directory prints a total list of keys for a file, long keys make the video display look sloppy.
- 3. Next, type in text as normal. This will become the information which displays when HELP fn kw is invoked. No line should exceed video width. For the most part, type the text exactly as it is desired to appear. A carriage return is not necessary after each line of text, however, remember that in that case, word location may not be the same as in the text editor.
- LDOS Help System 4. [OPTIONAL 5.1 only] In the case of the LDOS/HLP file, blinking characters are used to signify abbreviations of parameters. Blinking characters provide emphasis for whatever reason desired. To make a character blink, type an ASCII value (127) immediately in front of the character desired. An ASCII 127 can be produced with the LDOS KI driver active by generating a <CLEAR><SHIFT> <ENTER>. On Model I, the character is a block of dots, while in Model III it is a plus mark over an underline

character. When output to the display, this character will be DROPPED from the display and the rest of the line will be moved one position to the left. Keep this in mind if column positioning is desired. Examine the proper use of this feature by observing it in the SAMPLE/TXT file. Many characters may be flashed in any single screen. Keep in mind that too many blinking characters can be aggravating to read. Also, if the text file is to be used in the filter mode, remember that a flashing character requires 3 bytes of memory.

- 4. [OPTIONAL 6.1 Only] Reverse Video may be used to provide emphasis. In the case of the LDOS/HLP file, reverse characters are used to signify that part of a parameter which can be used as an abbreviation. Reverse video for one or more characters is specified by typing an ASCII 127 character immediately preceding the first character to reverse, and another ASCII 127 immediately after the last character to reverse. An ASCII 127 is generated by pressing <CLEAR><SHIFT><ENTER>. The character appears as a plus mark on top of an underline.
- 5. End text entry for any given keyword's text by typing an ASCII 12. The next group of characters will then be another keyword. End this key with a carriage return and proceed to type more text. If there is no more information to follow, then the ASCII 12 should be the last character of the text file.
- 6. [OPTIONAL] If it is desired to have more than one key access the same text ("KEY STROKE MULTIPLY" and "KSM", for example) then type an ASCII value (12) character immediately after the carriage return of the previous keyword. The next sequence of characters will also become a keyword. This process may be used indefinitely. This would allow thousands of keys to access the same information. This is useful to provide for abbreviated keys (SYN and SYNTAX, EXT and EXTENSIONS, etc.), so that HELP LDOS SYN and HELP LDOS SYNTAX would have the same result. (Note that the LDOS/HLP file is done this way.) ASCII 12 is also sometimes called a forced end of page or top-of-form, or form-feed. Refer to the example in the SAMPLE/TXT file.
- 7. Repeat steps one through six until the source file is complete. The HELPGEN program compresses out spaces in the text and sorts the keywords automatically so no particular attention to the order of keywords and text need be observed. Because of space compression, source files longer than 65,535 characters can be processed. Average storage saved is about 20%.
- 8. Save the text file using an ASCII format. Be sure to specify ASCII, if it is an option on the text editor utilized.
- 9. Exit the text editor.

At this point , the text file is ready, and now must be processed for use by the HELP Display system, be it HELP or HELPRESx.

- A. At LDOS Ready, type HELPGEN (or HELPGEN P).
- B. HELPGEN will prompt for the source filespec. This is the ASCII file which was generated in step 8.
- C. HELPGEN will prompt for the HELP filename. Type in up to eight alphanumeric characters with the first character being alphabetic. The file will be ASSIGNED an extension of /HLP. Keep in mind that the name will constantly be used as part of the command line, and that the shorter it is, the easier it will be to use.
- D. If the file exists, a prompt will appear asking permission to overwrite the file. If the response is negative, the system will prompt for the filename again.
- E. Pressing <BREAK> in response to any prompt will abort the sequence.

SAMPLE/TXT is provided on the HELP Generator package to be an example of a proper source text. The user may wish to process this text as is, and then modify it to become familiar with the process. The source texts for the other HELP packages are also available should the user desire to alter or add to them.

Listed below are the error messages which may occur during processing. Any LDOS system errors incurred are explained in the LDOS manual.

#### **Improper Source Filename**

A source file which did not meet LDOS filespec standards was entered. A re-prompt for another filespec will occur.

## **Duplicate Keys Encountered**

Two identical keywords were found. No recovery -- system aborts after displaying the duplicate key. Edit the text file and reprocess.

## **Keyword exceeds maximum allowable length**

Be sure that a carriage return was used within the allowable maximum key length (video width less 14 characters). No recovery -- system aborts. Edit the text file and reprocess.

#### **Memory overlap has occurred due to too many keys**

The keyword list is too long to fit into available memory. No recovery - system aborts. In borderline cases, releasing more high memory may help. It may be necessary to divide the source file.

### **Same Source and destination file**

No recovery -- system aborts. Use a different destination filespec.

#### **Null Key Encountered - Prior Key was xxx**

A keyword contained no characters, which makes it rather tough to find. The previous key (if any) is displayed to assist in the location of the offender. Normally, this is just a stray carriage return. Edit the source file and reprocess.

### **Destination File Exceeds 65,535 characters**

No recovery -- system aborts. Divide the source and process into two destination files. 64K is the maximum number allowed in the destination file. The source file may be any length because spaces are compressed out.

LDOS HELP - -  $\{Cat \# \s L-30-060 (5.1), L-30-061 (6.1)\}\$ 

LDOS/HLP LBASIC/HLP HELP/CMD HELPRES1/CMD HELPRES2/CMD

Technical HELP\* - - {Cat #'s L-30-080 (5.1), L-30-081 (6.1)}

Z80A/HLP Z80M/HLP TECH1/HLP TECH2/HLP HELP/CMD HELPRES1/CMD HELPRES2/CMD \*REQUIRES at least two double density drives.

HELP Generator - - {Cat #'s L-30-070 (5.1), L-30-071 (6.1)}

HELPGEN/CMD HELP/CMD HELPRES1/CMD HELPRES2/CMD SAMPLE/TXT

HELP text source\* - -  $\{Cat \# 's L-31-010 (5.1), L-31-020 (6.1) \}$ 

Z80A/TXT, Z80B/TXT, Z80C/TXT Z80D/TXT, Z80E/TXT TECH1/TXT, TECH2/TXT, TECH3/TXT, TECH4/TXT, TECH5A/TXT TECH5B/TXT, TECH6/TXT, TECH7/TXT, TECH8/TXT LDOS1/TXT, LDOS2/TXT, LDOS3/TXT LBASIC1H/TXT, LBASIC2H/TXT

Z80A, B, and C are APPENDed to form Z80A, and Z80D and E form Z80M. TECH1 is concantenated from TECHs 1, 2, 3, 4, and 5A. TECH2 is comprised of 5B, 6, 7, and 8. LDOS is derived by appending LDOS1, 2, and 3. LBASIC comes from BASIC1H and 2H.

\*REQUIRES at least two double density drives.

**NOTE : On LDOS HELP 6.1 the file BASIC/HLP is substituted for LBASIC/HLP and BASIC1/TXT, BASIC2/TXT are substituted for LBASIC1H/TXT and LBASIC2H/TXT respectively, in the L-31-020 package.**

# Directory for HELP file LBASIC

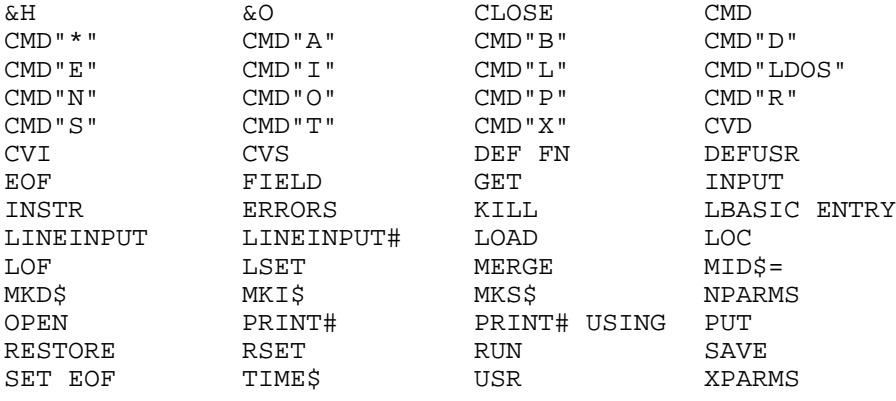

Press <BREAK>,<ENTER> or type keyword

Help System Display Mode Version 5.1 Copyright (c) 1983 by Logical Systems, Inc.

## Directory for HELP file : LDOS

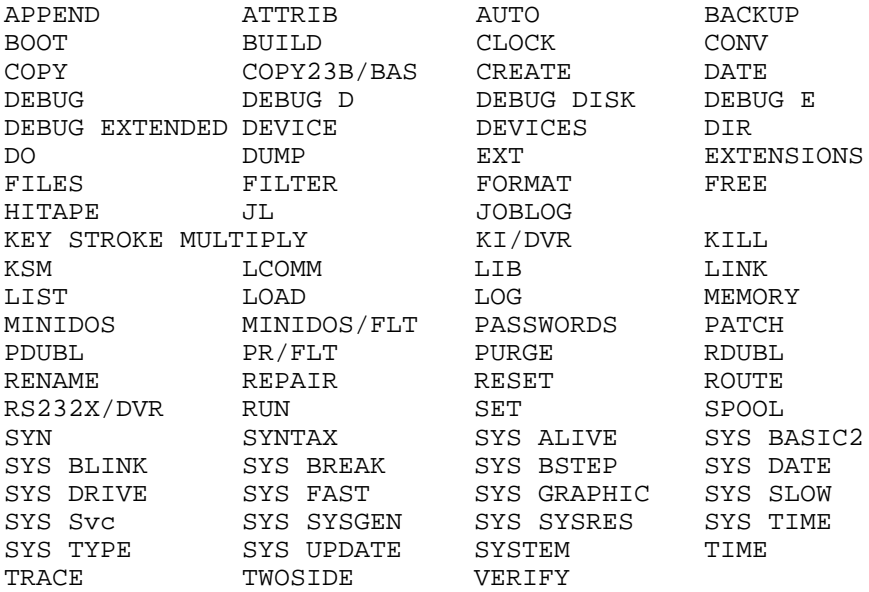

Directory for HELP file : Z80A

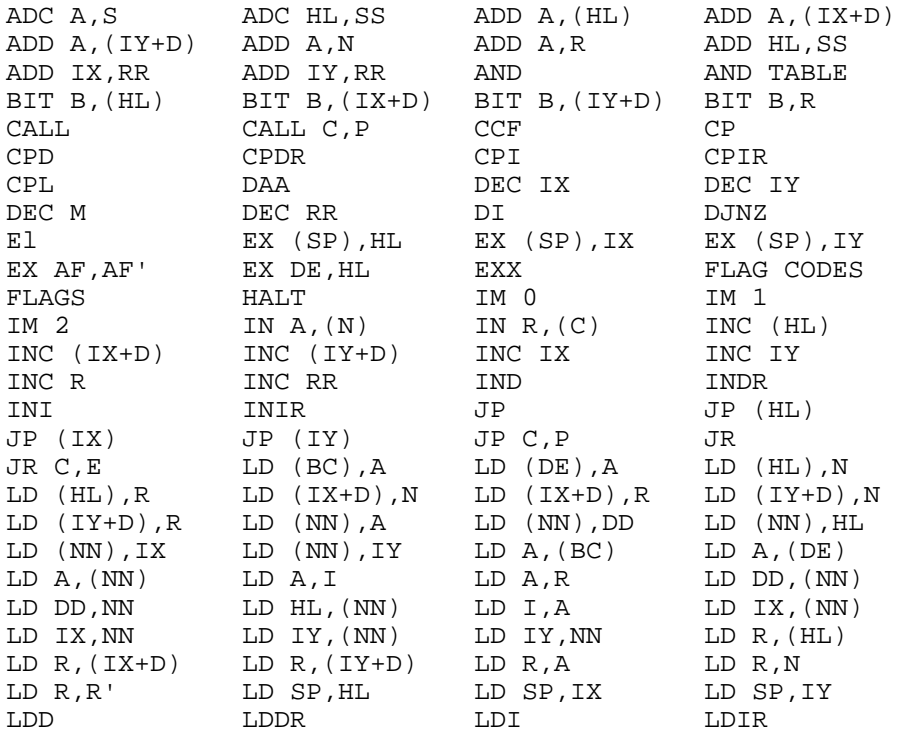

Directory for HELP file : Z80M

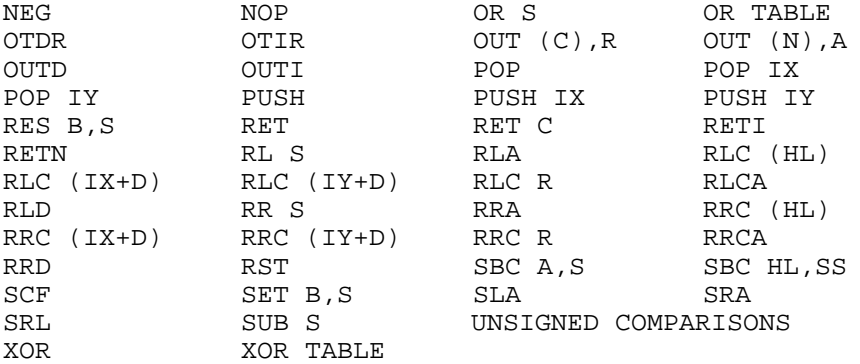

Press <BREAK>,<ENTER> or type keyword

Help System Display Mode Version 1.0 Copyright (c) 1983 by Logical Systems, Inc.

Directory for HELP file : TECH1

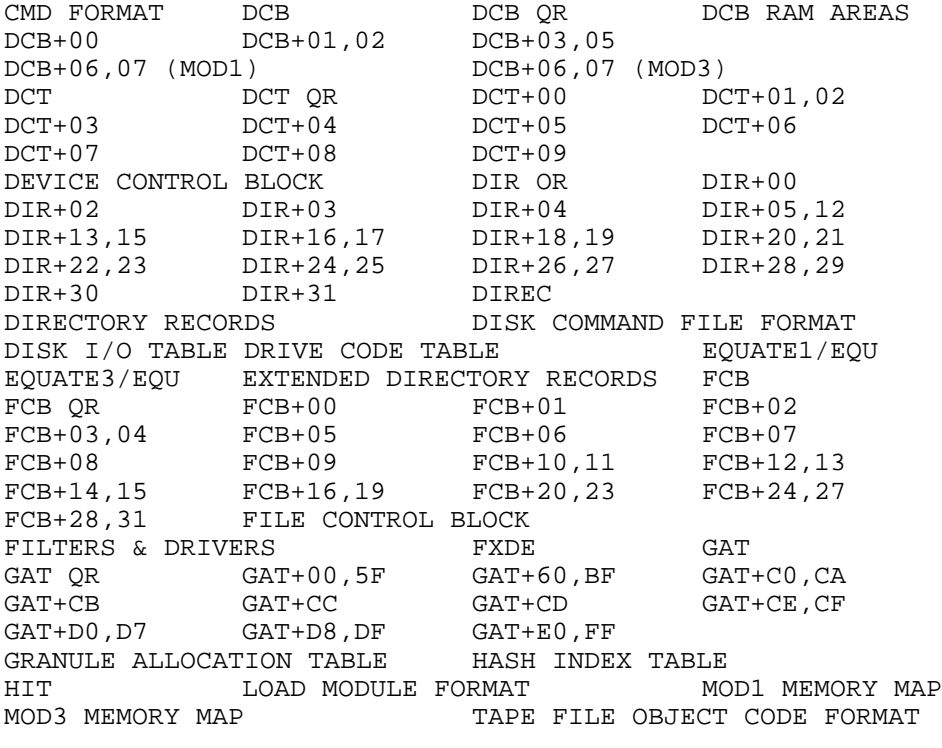

# Directory for HELP file TECH2

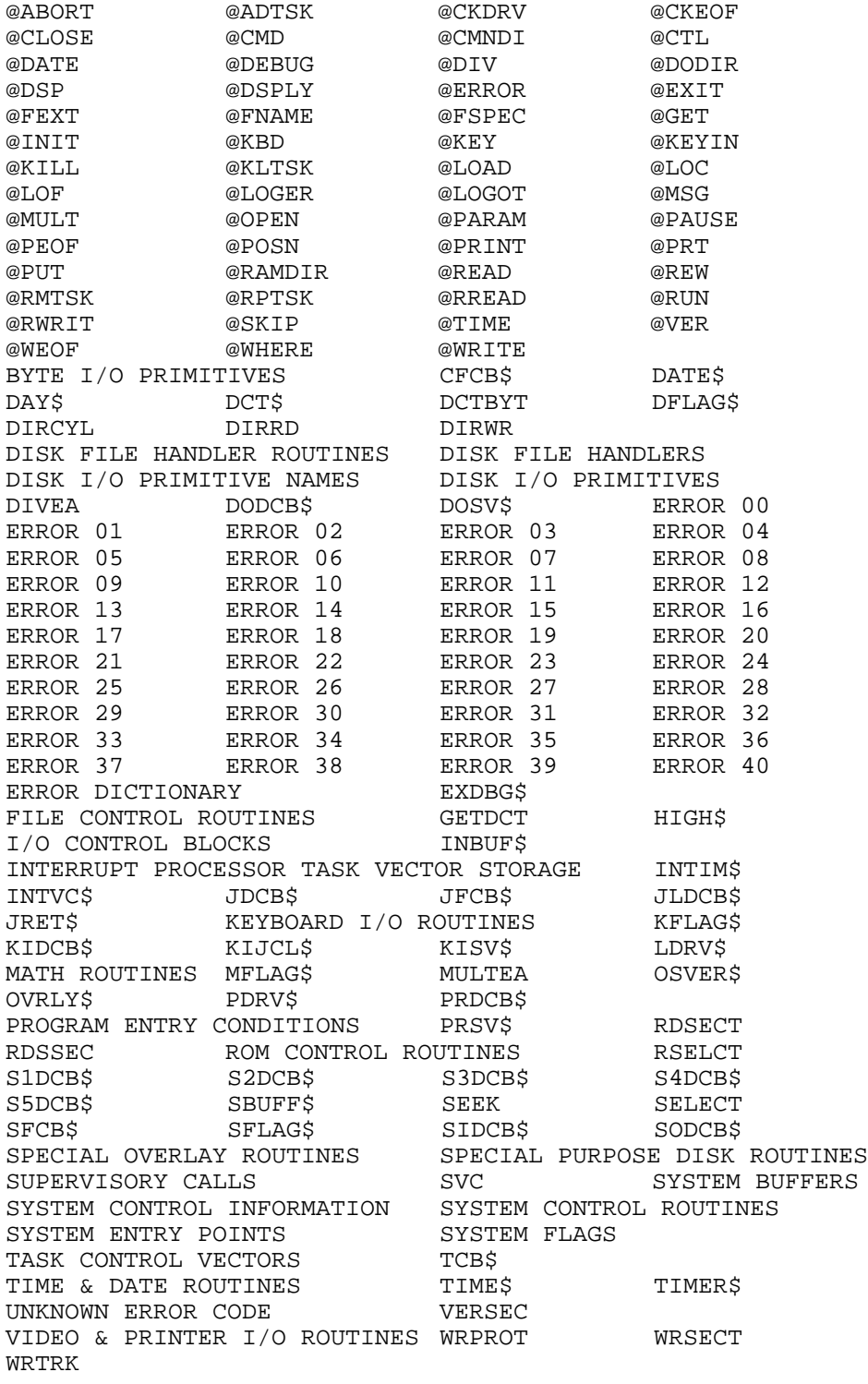

Directory for HELP file : BASIC

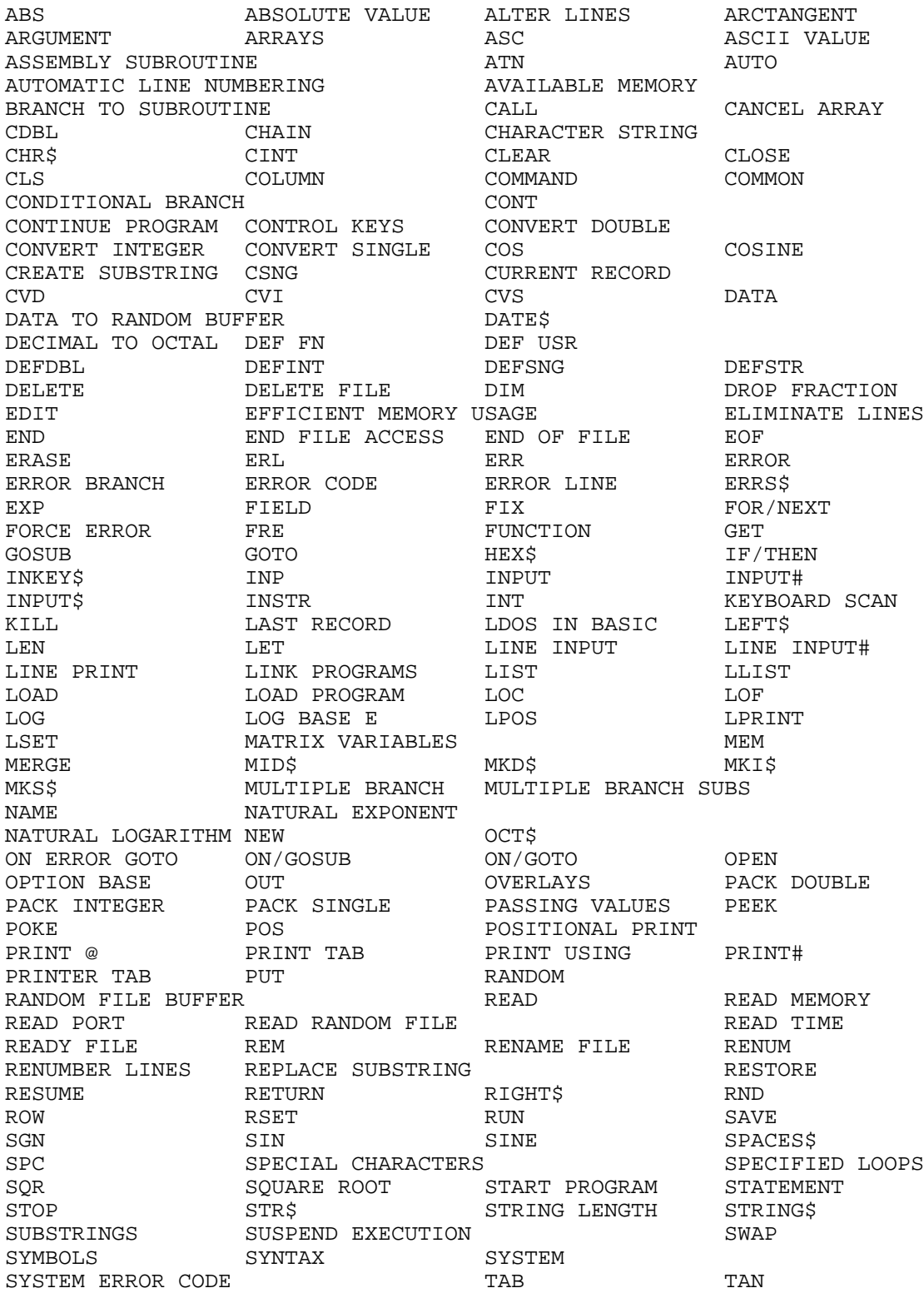

Directory for HELP file : BASIC (cont) TANGENT TIME\$ TROFF TRON TRUNCATE TRUNCATE STRING UNCONDITIONAL BRANCH UNPACK DOUBLE UNPACK INTEGER UNPACK SINGLE USER FUNCTIONS USR VAL VARPTR VERTICAL TAB WAIT WHILE/WEND WRITE WRITE MEMORY WRITE PORT WRITE PROGRAM TO PRINTER WRITE PROGRAM TO SCREEN WRITE RANDOM WRITE SEQUENTIAL WRITE# Directory for HELP file : LDOS APPEND ATTRIB AUTO BACKUP BOOT BUILD CLICK/FLT COM/DVR COMM CONV COPY COPY CREATE DATE DESSUGNEES AND COPY CREATE DATE DEBUG DERVICE DIR DO DUMP ERROR FILTER FLOPPY FLOPPY/DCT FORMAT FORMS FREE HARD DRIVE HARD FORMAT JOBLOG KSM/FLT LIB LINK LIST LOAD MEMDISK MEMORY PASSWORDS PATCH PURGE REMOVE REMOVE REPAIR RESET ROUTE RUN SET SETCOM SETKI SPOOL SYN SYNTAX SYS ALIVE SYS BLINK SYS BREAK SYS BSTEP SYS DATE SYS DRIVE SYS FAST SYS GRAPHIC SYS RESTORE SYS SLOW SYS SYSRES SYS SYSTEM SYS TIME SYS TYPE SYSGEN TAPE100 TIME TRSFORM4/CMD TRSHD4/DCT VERIFY Directory for HELP file : TECH1 CMD FORMAT DCB DCB DCB DCB QR DCB+00 DCB+01,02 DCB+03,05 DCB+06,07 DCT DCT QR DCT+00 DCT+01,02 DCT+03  $DCT+04$  DCT+05 DCT+06 DCT+07 DCT+08 DCT+09 DEVICE CONTROL BLOCK<br>DIR QR DIR+00 DIR+01 DIR<br>DIR+03 DIR+04 DIR+05,12 DIR DIR+01 DIR+02<br>DIR+05,12 DIR+13,15 DIR+03 DIR+04 DIR+05,12 DIR+13,15 DIR+16,17 DIR+18,19 DIR+20,21 DIR+22,23 DIR+24,25 DIR+26,27 DIR+28,29 DIR+30 DIR+31 DIREC DIRECTORY RECORDS DISK COMMAND FILE FORMAT DISK I/O TABLE DRIVE CODE TABLE EXTENDED DIRECTORY RECORDS FCB TCB QR FCB+00 FCB+01 FCB+02 FCB+03,04 FCB+05 FCB+06 FCB+07 FCB+08 FCB+09 FCB+10,11 FCB+07 <br>
FCB+12,13 FCB+14,15 FCB+16,19 FCB+20,23<br>
FCB+24,27 FCB+28,31 FLE CONTROL BLOCK FCB+24,27 FCB+28,31 FILE CONTROL BLOCK FILTERS & DRIVERS FXDE GAT  $\begin{array}{cccc}\text{GAT} & \text{QR} & \text{GAT}+00\text{ , }5\text{F} & \text{GAT}+60\text{ , }BF & \text{GAT}+C0\text{ , }CA\\[2mm] \text{GAT}+\text{CB} & \text{GAT}+CC & \text{GAT}+CD & \text{GAT}+CE\text{ , }CF \end{array}$ GAT+CB GAT+CC GAT+CD GAT+CB, CF GAT+D0,07 GAT+D8,DF GAT+E0,FF GRANULE ALLOCATION TABLE **HASH INDEX TABLE** HIT LOAD MODULE FORMAT MEMORY HEADER TAPE FILE OBJECT CODE FORMAT

LDOS Help System Page 18

# Directory for HELP file TECH2

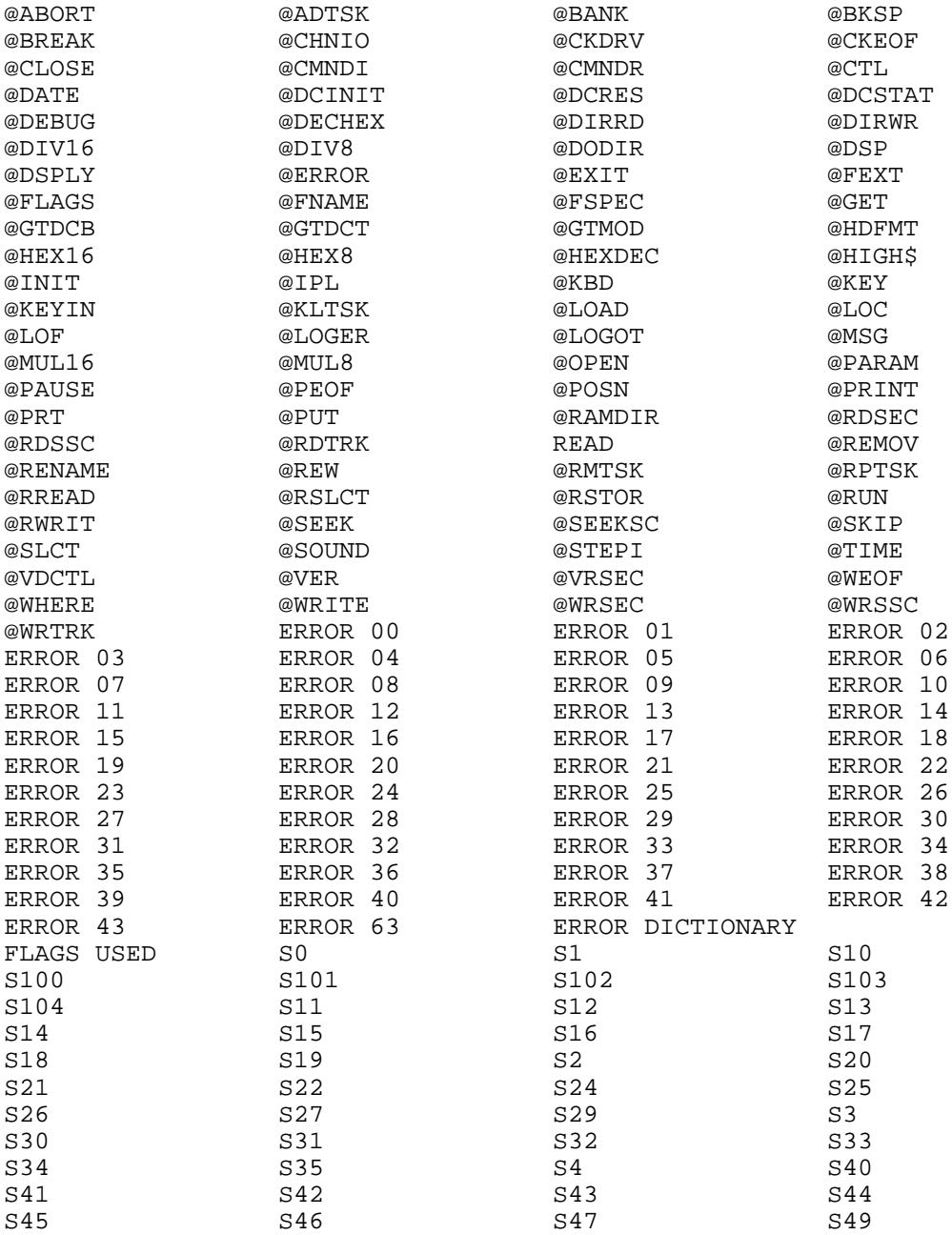

Directory for TECH2 (CONT)

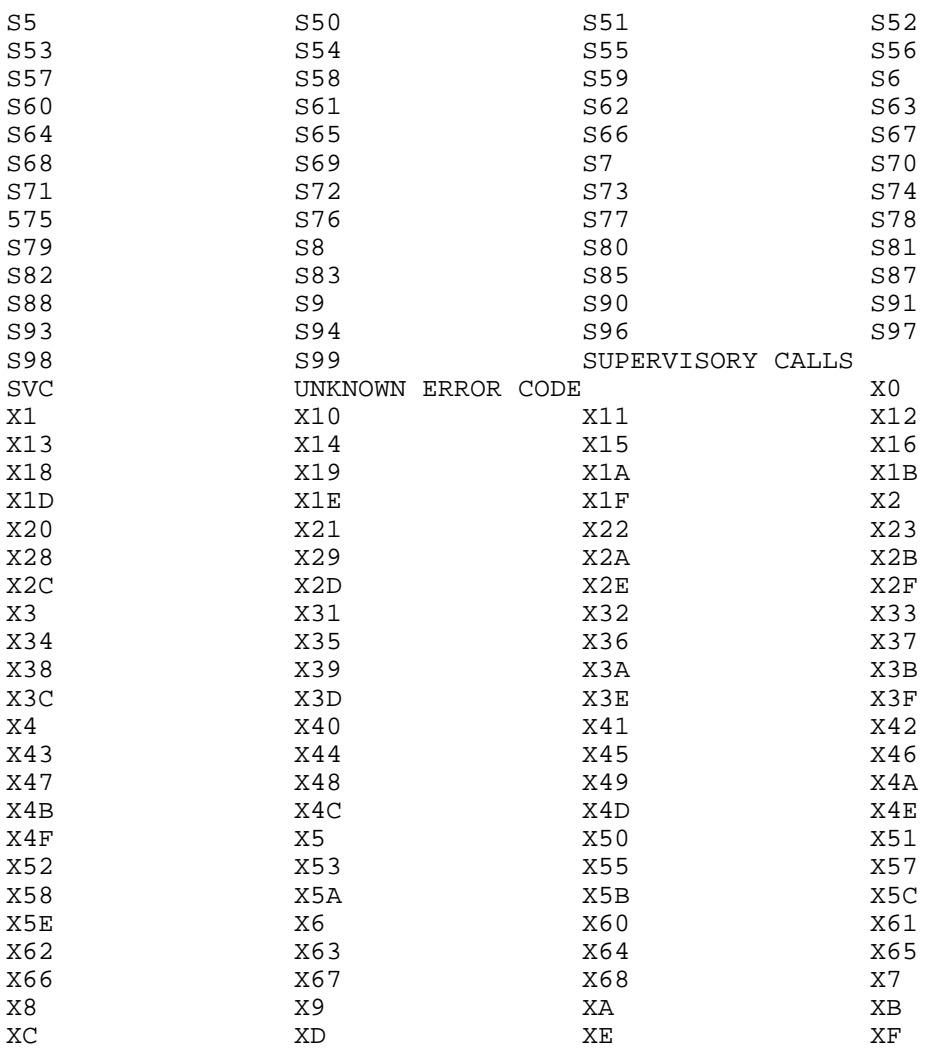

Z80A/HLP and Z80B/HLP have the same keywords as the 5.1 version.